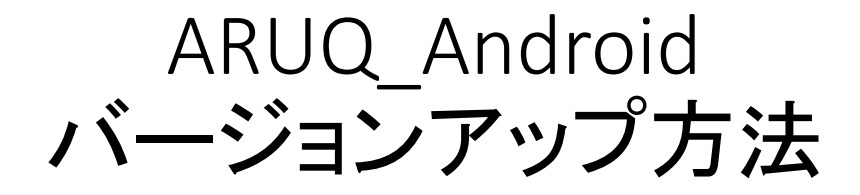

2020年6月19日作成

ARUQ\_Androidを立ち上げ、左上のドロワー(三本ライ ン)をタップし、バージョンナンバー周辺をタップ。 最新バージョンがあるかを確認しますか?に「はい」。 最新バージョンが見つかればダウンロードを行います。

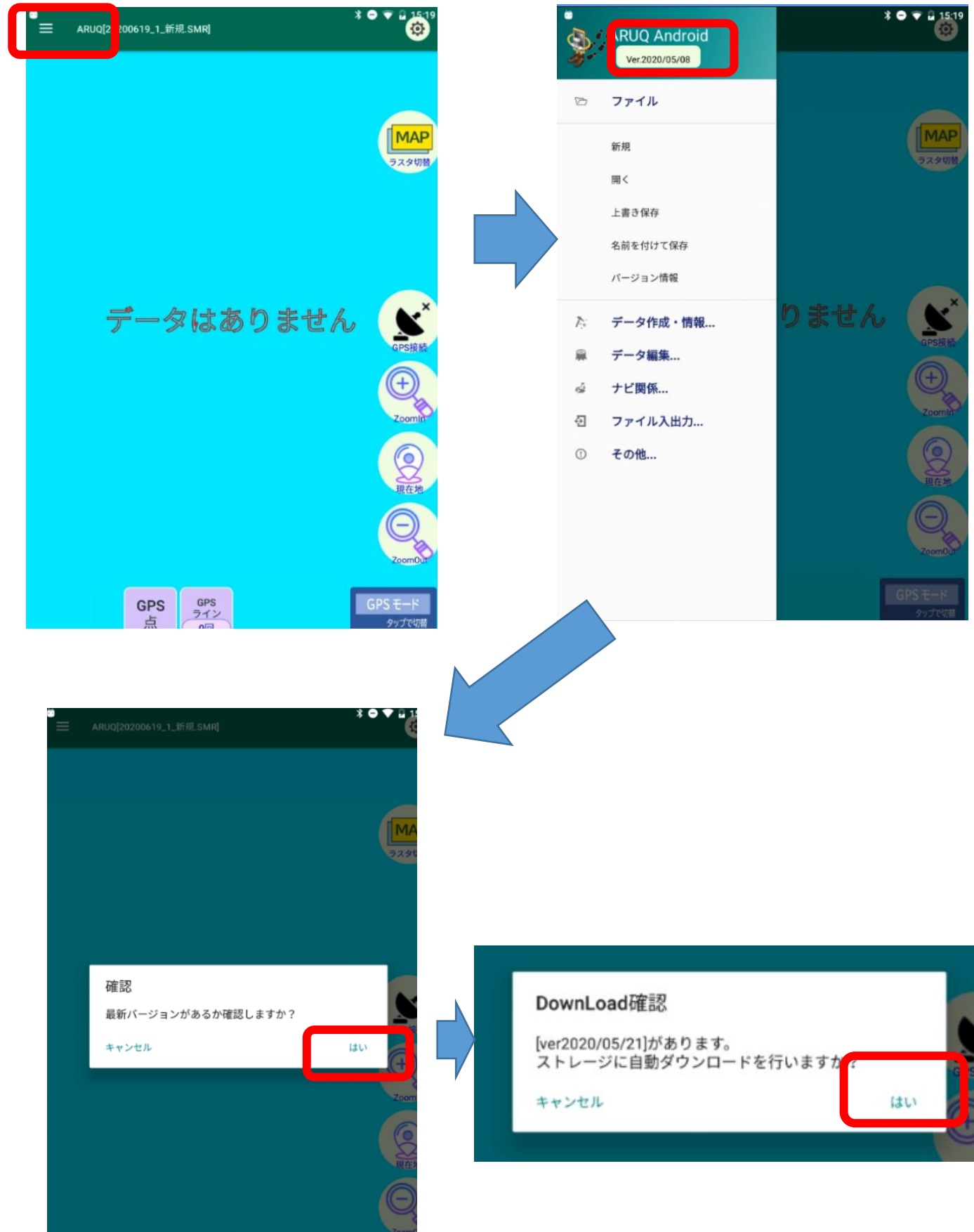

そのままインストール作業に入りますか?に「はい」。 アプリを終了し、apkインストールを行いますに「続行」。 ARUQを「インストール」します。

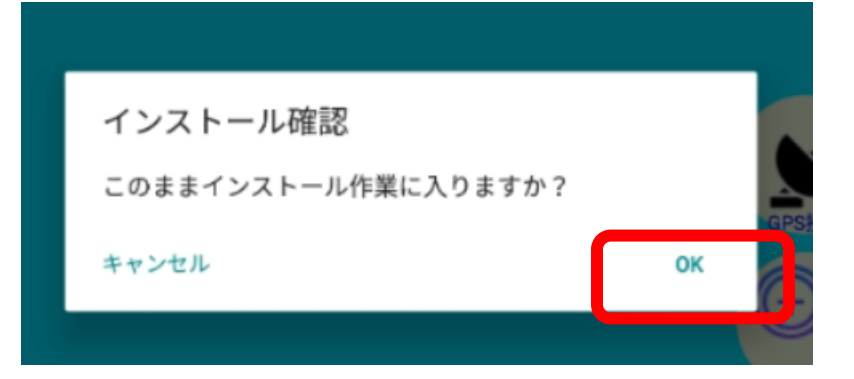

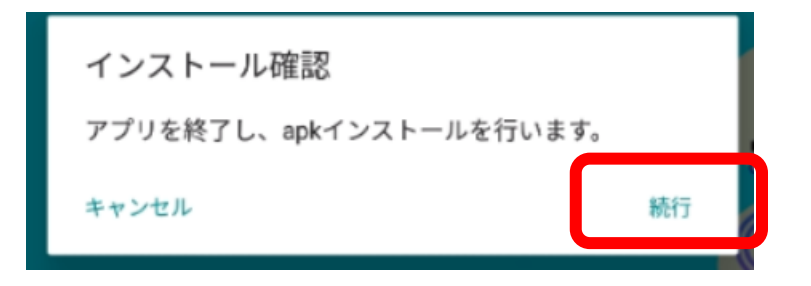

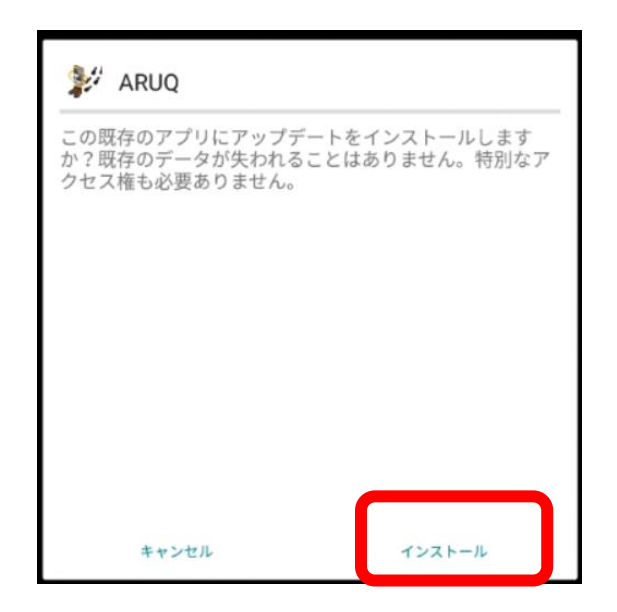